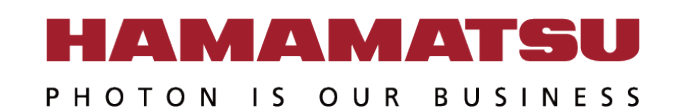

## **PC Recommendation for**

# **ORCA-Fire / Quest / Quest 2 / Fusion BT / Fusion**

May 2024 (20240506)

Hamamatsu Photonics K.K.

 $\heartsuit$  Hamamatsu Photonics K.K. and its affiliates. All Rights Reserved.

This document provides the recommended PC configuration for Hamamatsu ORCA-Fire / Quest / Quest 2 / Fusion BT / Fusion camera.

- [C16240-20UP](https://www.hamamatsu.com/all/en/product/cameras/cmos-cameras/C16240-20UP.html) : ORCA-Fire
- [C15550-20UP](https://www.hamamatsu.com/all/en/product/type/C15550-20UP/index.html) : ORCA-Quest
- [C15550-22UP](https://www.hamamatsu.com/all/en/product/cameras/qcmos-cameras/C15550-22UP.html) : ORCA-Quest 2
- 
- [C14440-20UP](https://www.hamamatsu.com/all/en/product/cameras/cmos-cameras/C14440-20UP.html) : ORCA-Fusion
- [C15440-20UP](https://www.hamamatsu.com/all/en/product/cameras/cmos-cameras/C15440-20UP.html) : ORCA-Fusion BT
	-

• Notice

• Optimum performance can be achieved under the conditions describe in this document, but it is not guaranteed.

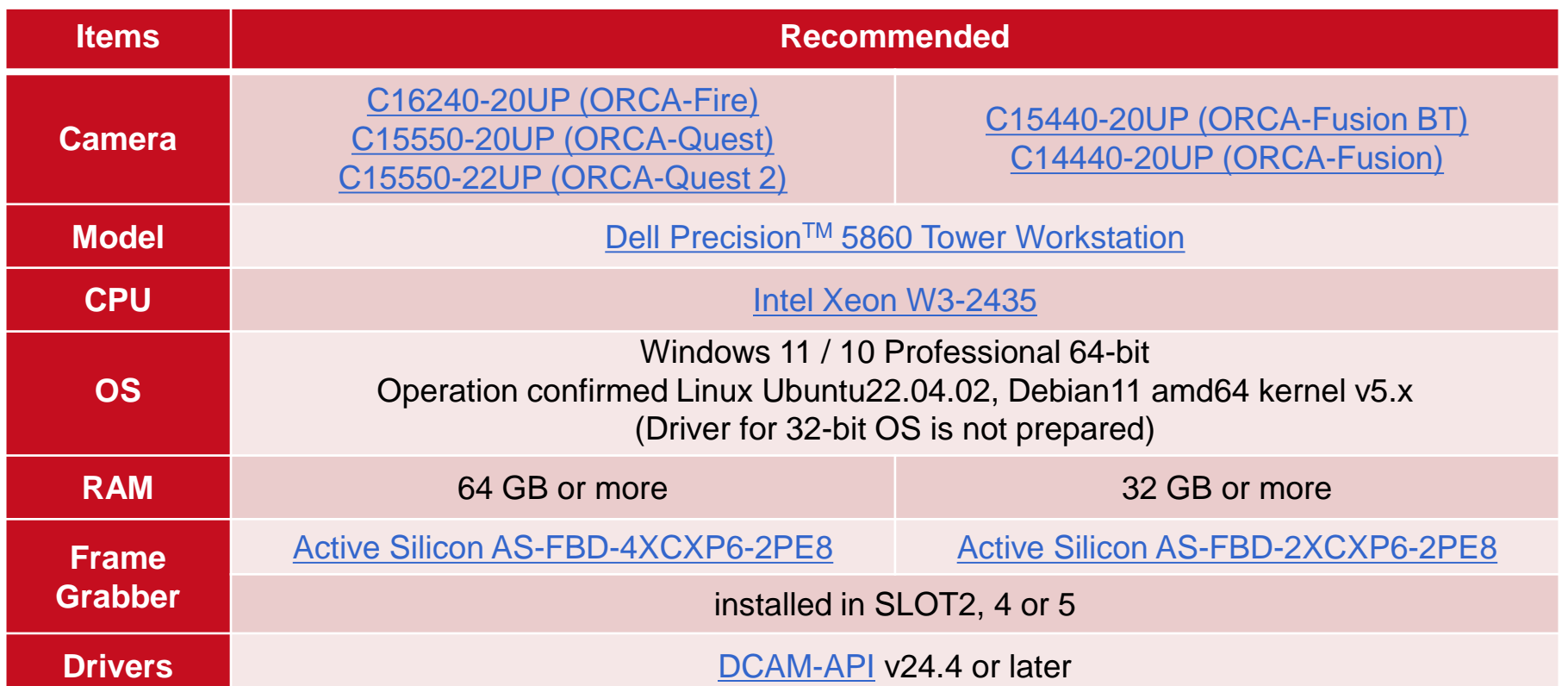

- By using the frame bundle, it is possible to realize high-speed capture (Fire : 19,500 or more / Quest (2) : 19,000 or more / Fusion (BT) : 41,000 or more) with a small area setting.
- Changing the following BIOS settings will help to achieve highest performance.
	- Disable (uncheck) Intel Speed Shift Technology under the Power section.
	- Enable (check) Intel Trusted Execution Technology(TXT) under the Virtualization Support section.
	- Disable (uncheck) SpeedStep and C-State under the Performance section.
	- Enable (check) Turbo Boost and Hyper-Threading under the Performance section.
	- Disable (uncheck) VT for Direct I/O under Virtualization Support. (Debian)

## **Single Camera with USB 3.0 (USB 3.1 Gen1)**

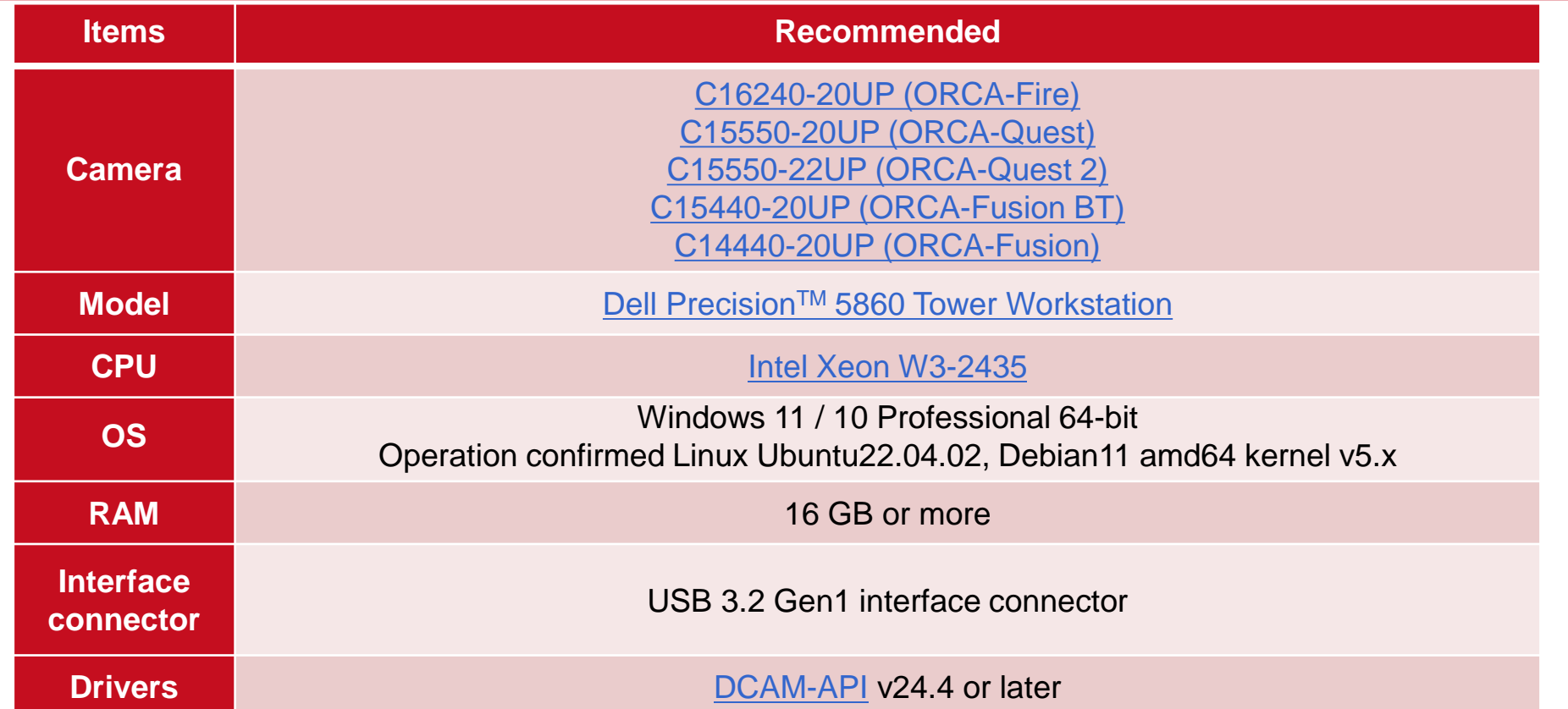

- By using the frame bundle, it is possible to realize high-speed capture (Fire : 19,500 or more / Quest (2) : 19,000 or more / Fusion (BT) : 41,000 or more) with a small area setting.
- Changing the following BIOS settings will help to achieve highest performance.
	- Disable (uncheck) Intel Speed Shift Technology under the Power section.
	- Enable (check) Intel Trusted Execution Technology(TXT) under the Virtualization Support section.
	- Disable (uncheck) SpeedStep and C-State under the Performance section.
	- Enable (check) Turbo Boost and Hyper-Threading under the Performance section.

## **Recommended DIY PC configuration for Single Camera**

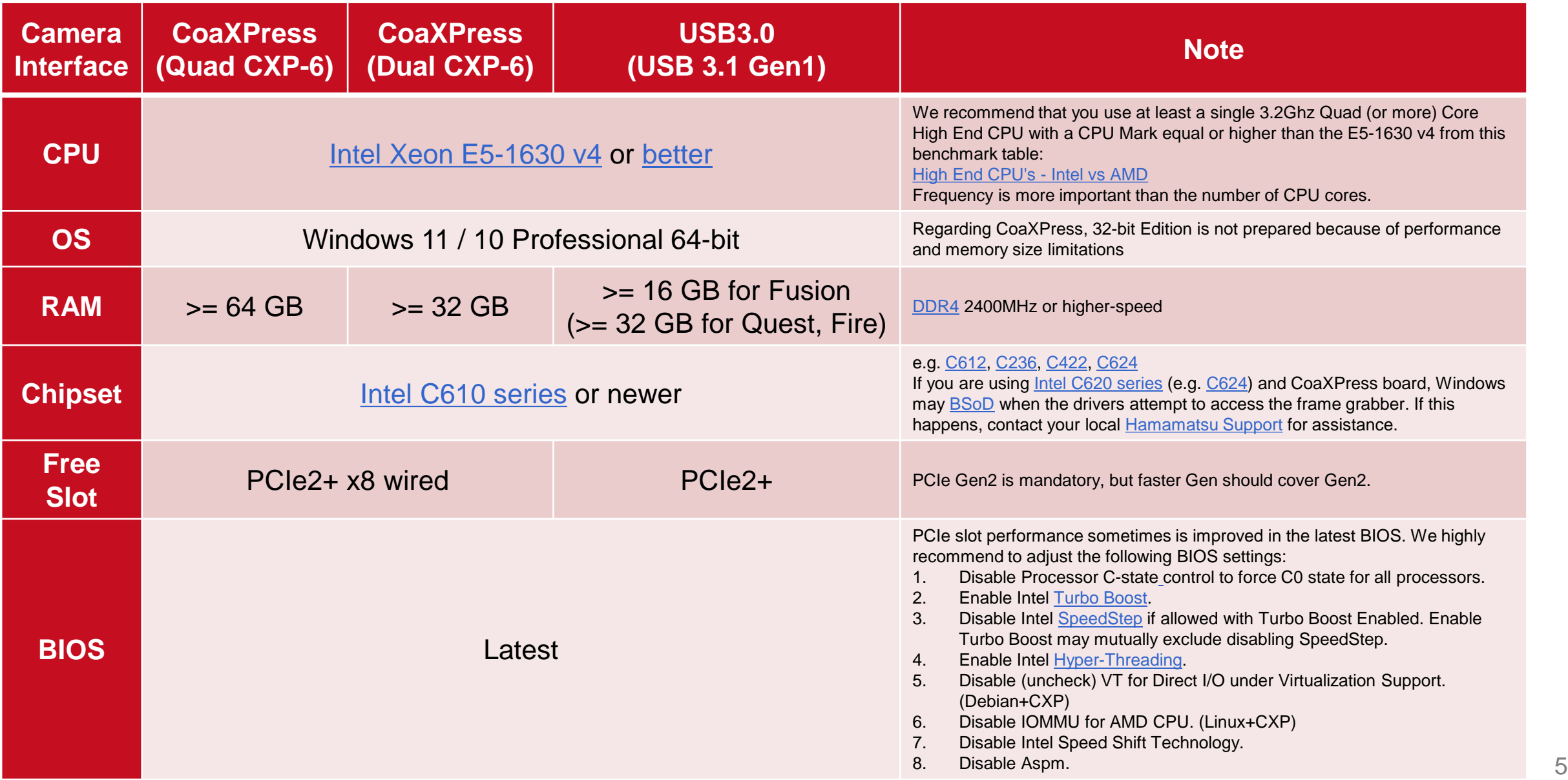

#### ORCA-Fire **Storage Size vs. Number of Recorded Images**

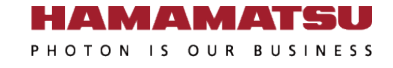

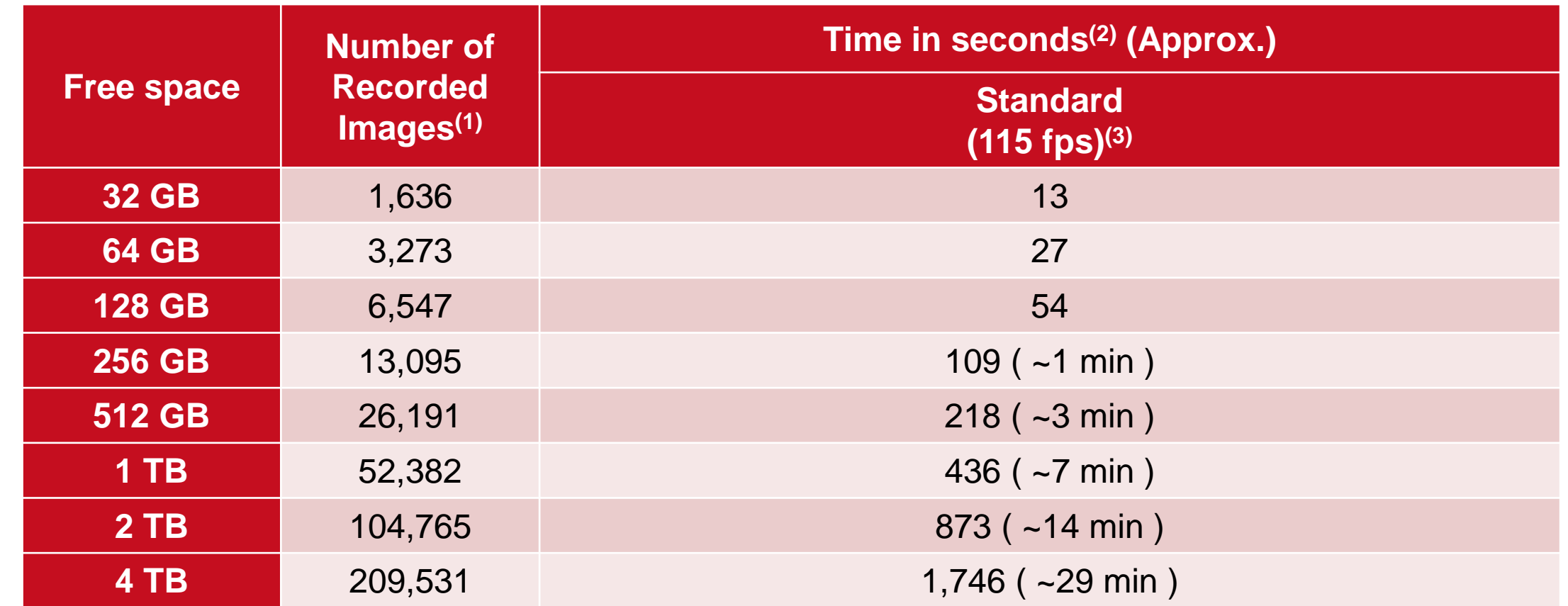

- 2. Numbers are rounded down.
- 3. Depends on storage writing speed and application writing to storage performance. Writing frame rate is sometimes slower than camera capturing speed.

#### ORCA-Quest **Storage Size vs. Number of Recorded Images**

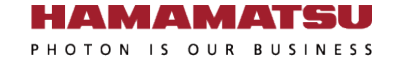

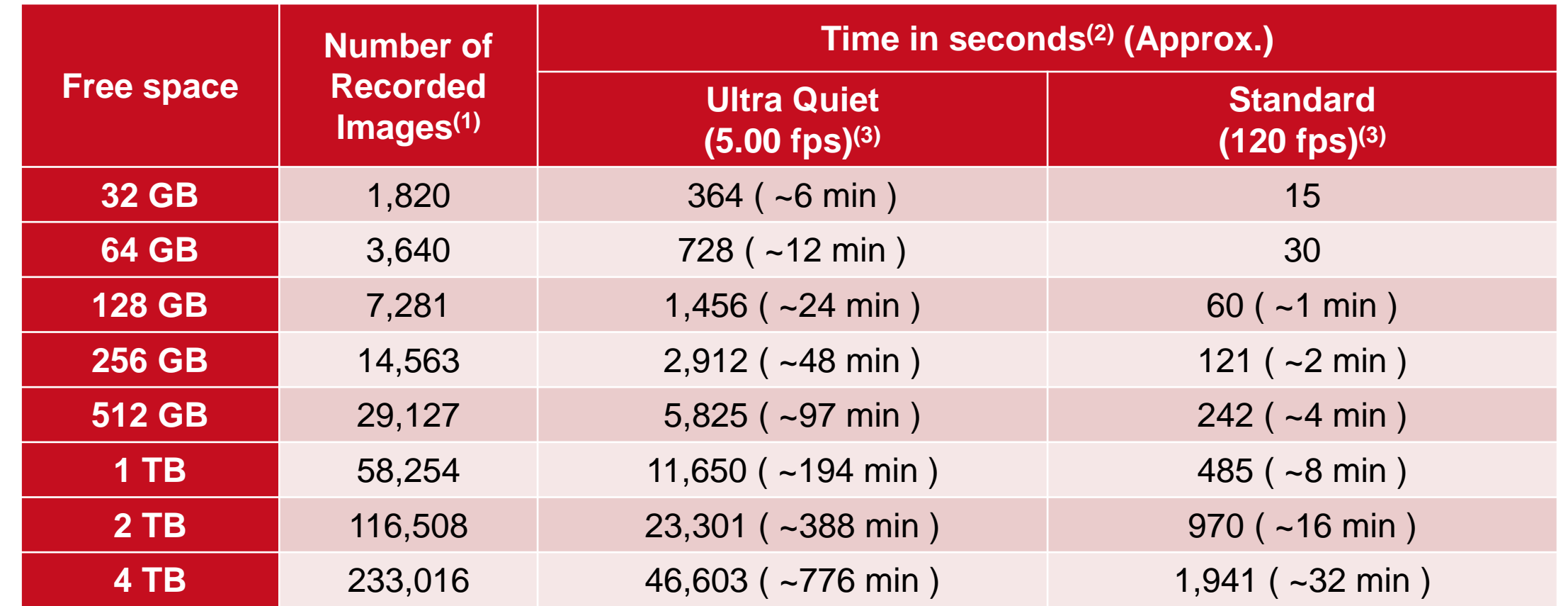

- 2. Numbers are rounded down.
- 3. Depends on storage writing speed and application writing to storage performance. Writing frame rate is sometimes slower than camera capturing speed.

#### ORCA-Quest 2 **Storage Size vs. Number of Recorded Images**

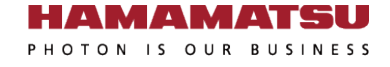

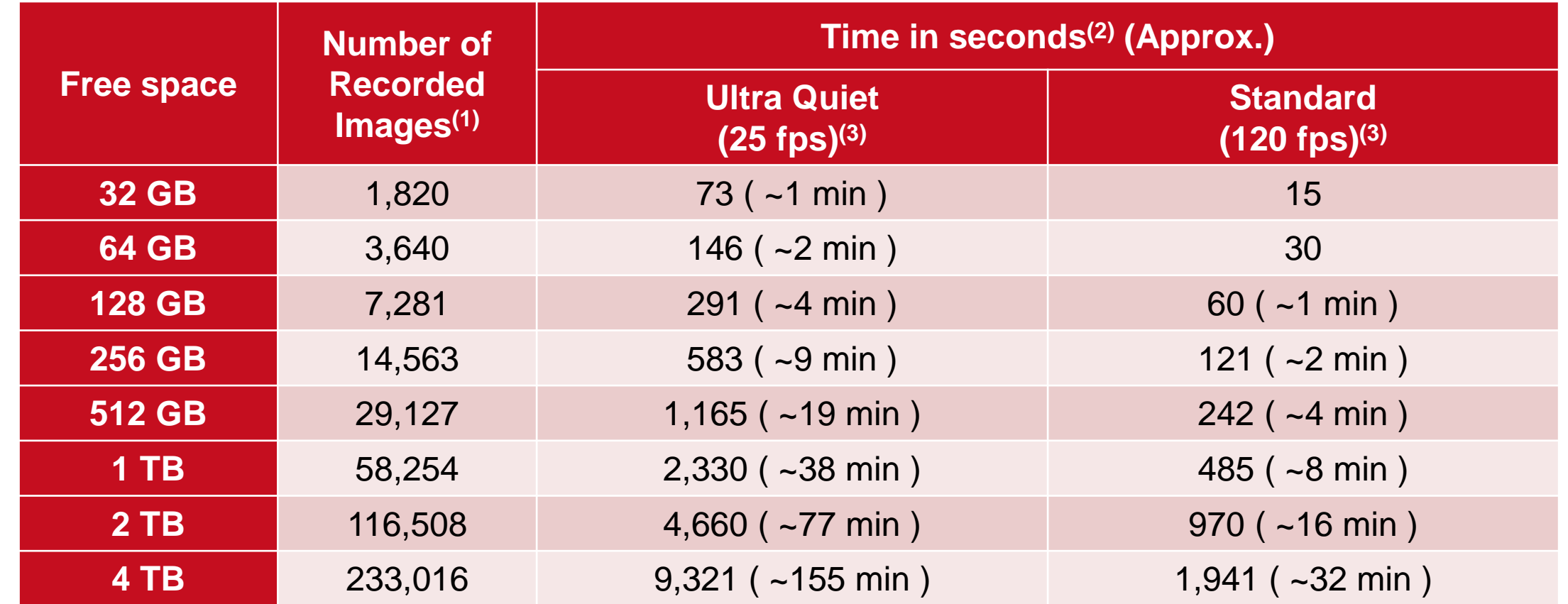

- 2. Numbers are rounded down.
- 3. Depends on storage writing speed and application writing to storage performance. Writing frame rate is sometimes slower than camera capturing speed.

#### ORCA-Fusion BT / Fusion **Storage Size vs. Number of Recorded Images**

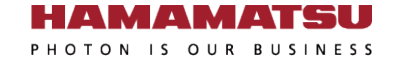

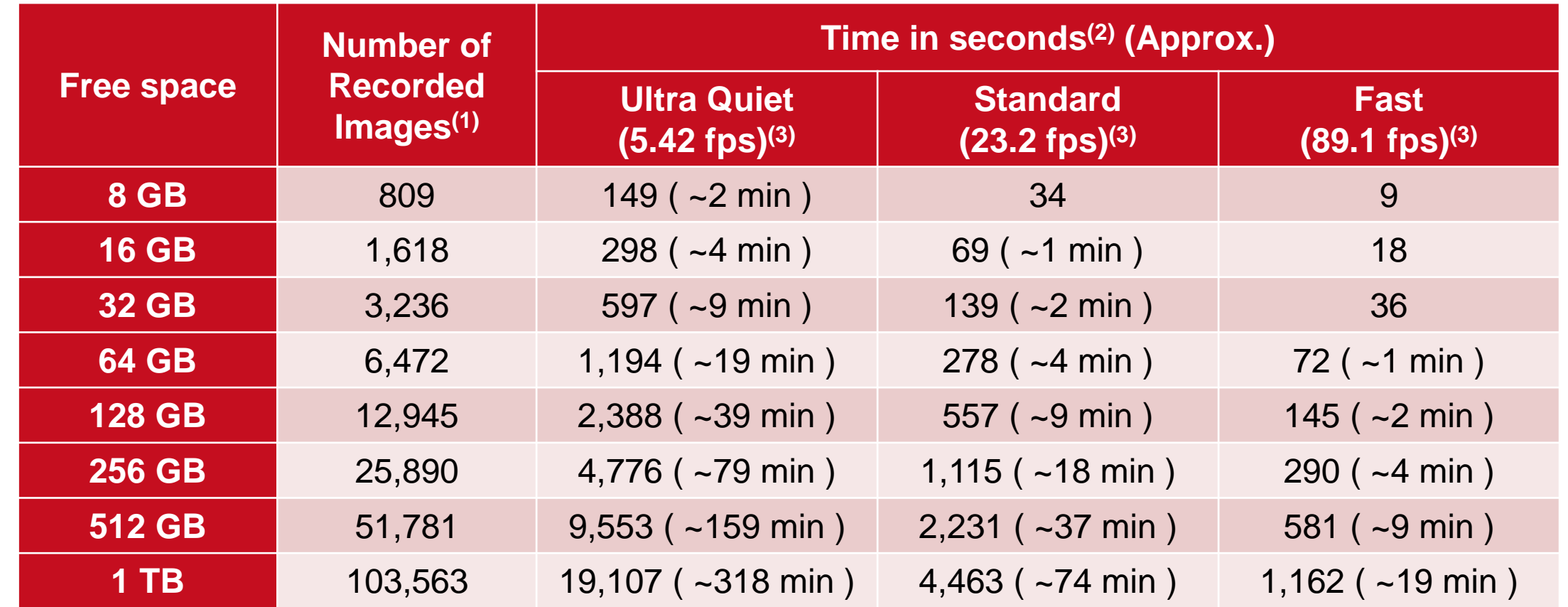

- 2. Numbers are rounded down.
- 3. Depends on storage writing speed and application writing to storage performance. Writing frame rate is sometimes slower than camera capturing speed.

### **Dell Precision<sup>™</sup> 5860 [Tower Workstation](http://www.dell.com/support/home/us/en/04/product-support/product/precision-5860-workstation/manuals) Slot Configuration**

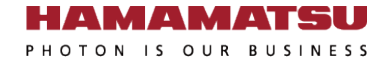

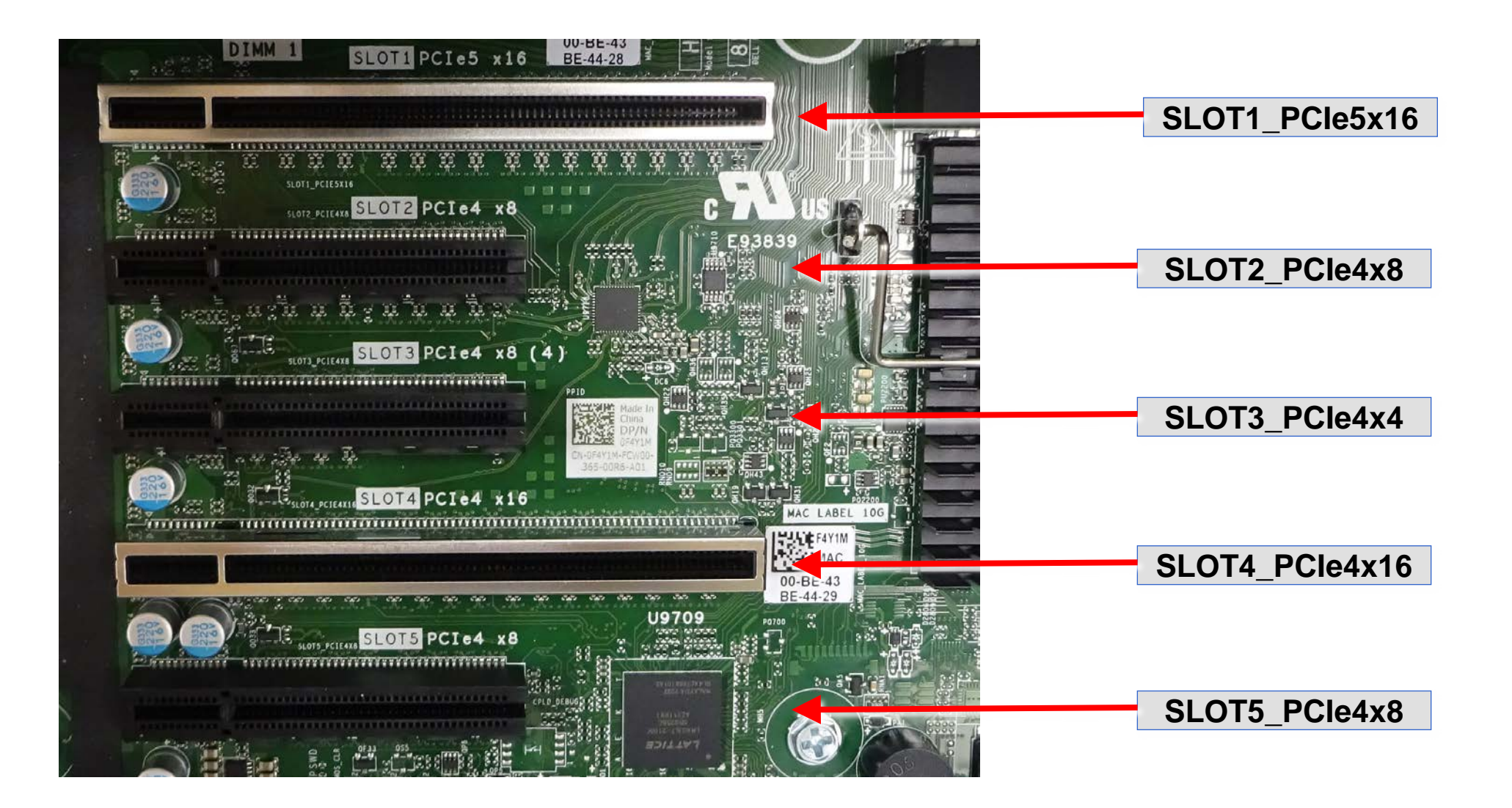

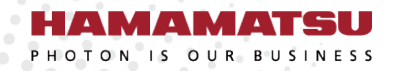

............. ............

............ ............ ............

. . . . . . . . . . . . . .

## www.hamamatsu.com